## **Программирование адаптера**

## **Вид адаптера**

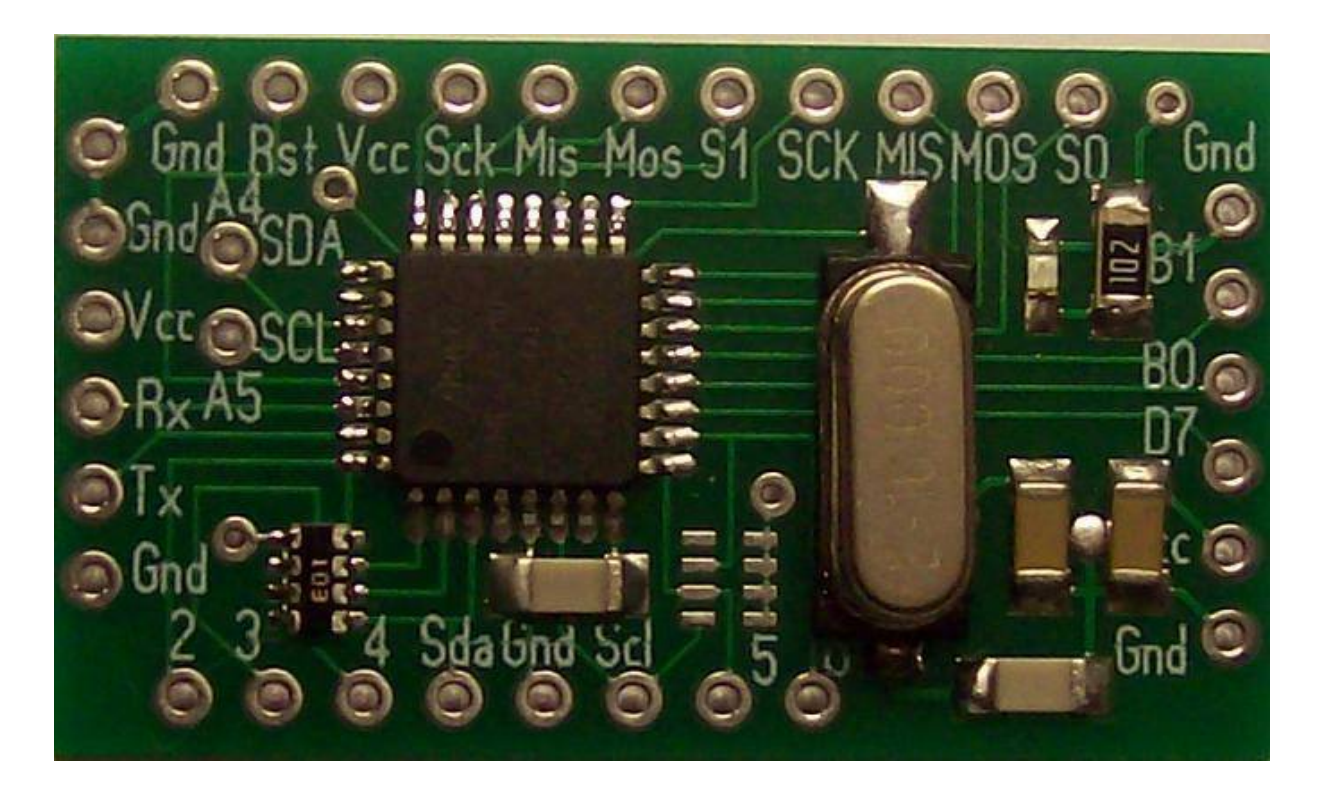

**выводы для программирования данных** 

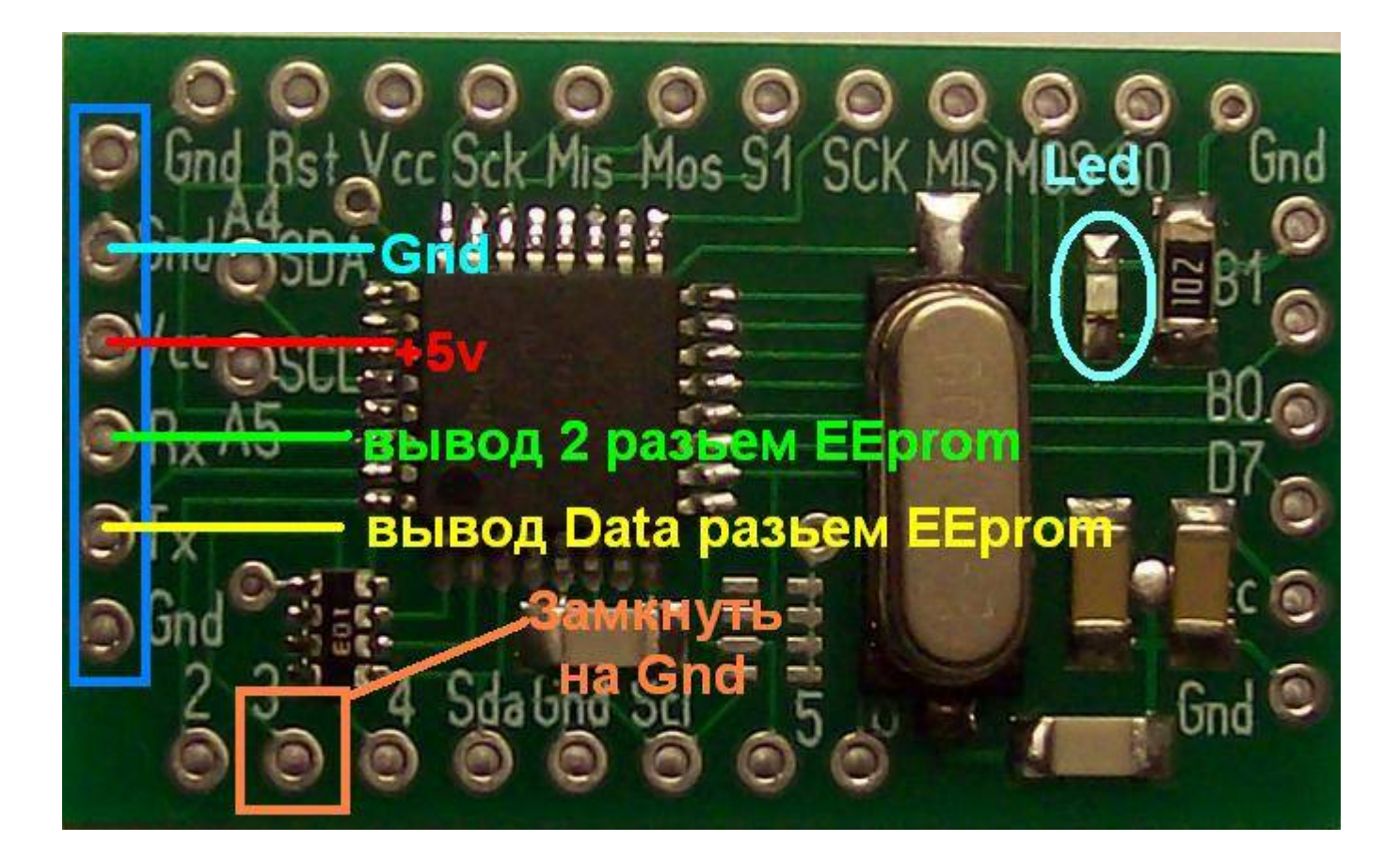

## **разьемы для подключения в программаторе**

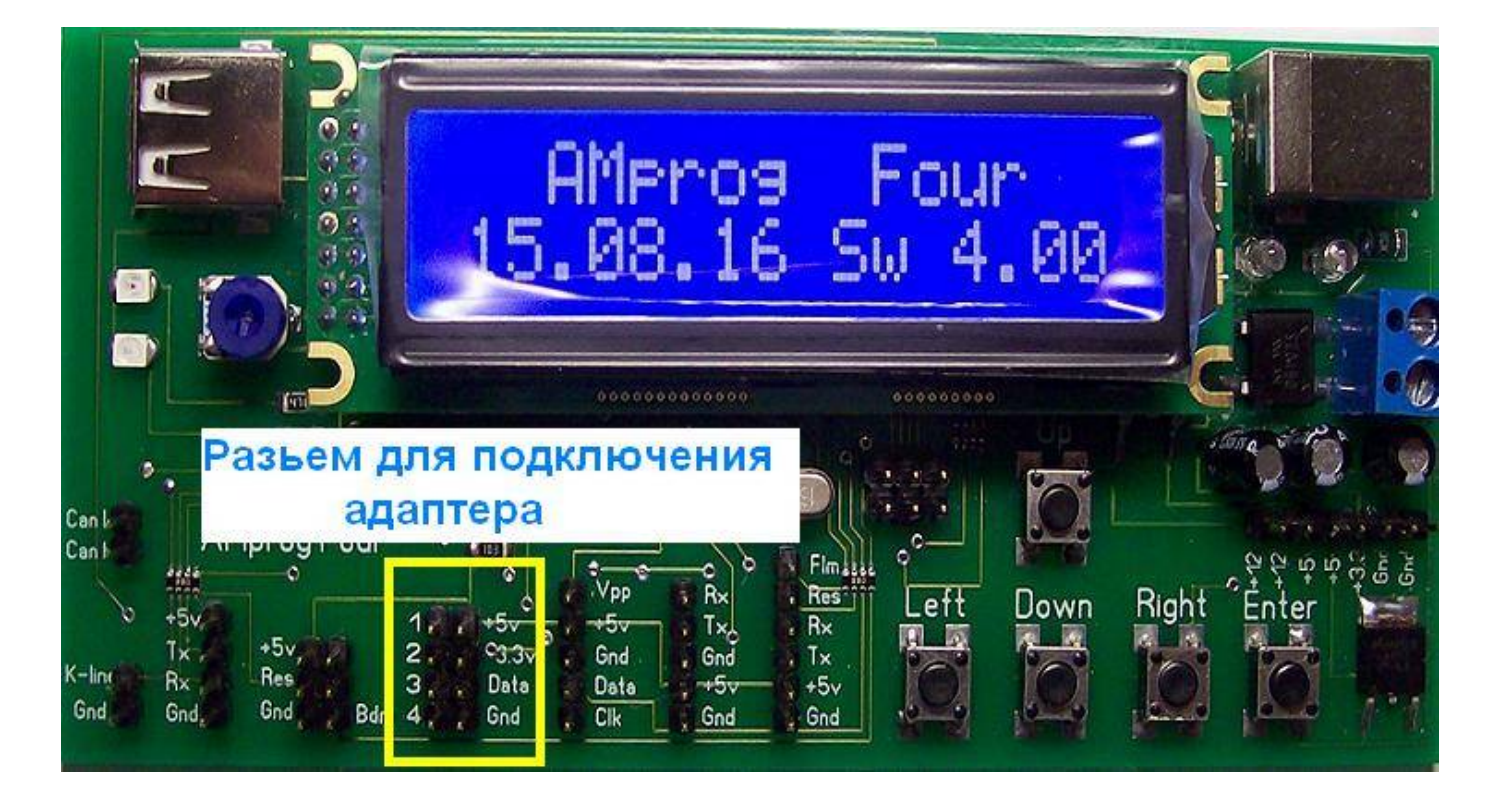

**Подключаем адаптер согласно рисункам Перед программированием вывод 3 подключаем к Gnd Выбираем в меню программатора скрипт версия 2 для записи данных в адаптер Скрипт предлагает набрать старый пробег Old km Набираем старый пробег Скрипт предлагает набрать новый пробег New km Набираем новый пробег На дисплей выводится Send Data Если связи с адаптером нет выводится сообщение Init Error При успешной записи выводится сообщение Write Ok На адаптере при подаче питания 5в светодиод LED мигает с периодом 0.5 с При успешной записи светодиод LED загорается на 1 с После этого адаптер переходит в режим ожидания приема новых данных**

**После программирования вывод 3 отключаем от Gnd**